# **Table of Contents**

| ■ Control Modes and cable Types |    |
|---------------------------------|----|
| ■ Introduction                  | 2  |
| ■ Key Features                  | 3  |
| ■ Packing Checklist             | 4  |
| ■ Product Description           | 5  |
| ■ Installation                  | 7  |
| ■ Video Compensation            | 9  |
| ■ Operation                     | 10 |
| ■ LED Indicators                | 11 |
| ■ Push-Button Control           | 15 |
| ■ Hotkeys Control               | 17 |
| ■ Cascade Configuration         | 22 |
| ■ Appendixes                    | 23 |
| ■ Specifications                | 24 |

Please read this manual thoroughly and follow the Installation procedures to prevent any damage to the KVM switch or any connecting device

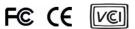

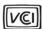

RoHS

# --- Control Modes and Cable Types

| Ф                      |               | Other Choice | 9                        | 0                       | 0                       | <b>9</b>               | 9                        | 9                       | 0                       | 9                      | N/A                      | N/A                     | N/A                      | N/A                     |
|------------------------|---------------|--------------|--------------------------|-------------------------|-------------------------|------------------------|--------------------------|-------------------------|-------------------------|------------------------|--------------------------|-------------------------|--------------------------|-------------------------|
| واطون                  | Cable         | Included     | 4                        | <b></b>                 | <b></b>                 | ◀                      | ❹                        | ❹                       | ❹                       | ⋖                      | 0                        | 0                       | 0                        | <b>@</b>                |
| Juit                   | Compiltor     | port         | -                        | -                       | -                       | -                      | _                        | -                       | -                       | -                      | -                        | -                       | -                        | -                       |
| Computer Unit          |               | Local        | -                        |                         | -                       |                        | -                        |                         | -                       |                        | -                        | -                       |                          |                         |
| Cor                    | Console port  | Remote       | -                        | -                       | -                       | 1                      | 1                        | 1                       | -                       | 1                      | 1                        | -                       | 1                        | 1                       |
| on) Unit               | Computer port | Remote       | -                        | -                       | -                       | 1                      | 1                        | -                       | -                       | 1                      | -                        | -                       | 1                        | _                       |
| Console (Station) Unit | Compu         | Local        | -                        | -                       |                         |                        | -                        | -                       |                         |                        | -                        | -                       |                          |                         |
| Conso                  | Concolo       | port         | -                        | -                       | -                       | 1                      | -                        | 1                       | -                       | 1                      | -                        | ~                       | 1                        | 1                       |
|                        | KVM Extender  |              | 2 to 2 (USB Console)     | 1 to 2 (USB Console)    | 2 to 1 ( USB Console )  | 1 to 1 ( USB Console ) | 2 to 2 (USB+PS/2)        | 1 to 2 (USB+PS/2)       | 2 to 1 (USB+PS/2)       | 1 to 1 (USB+PS/2)      | 2 to 2 (PS/2)            | 1 to 2 (PS/2)           | 2 to 1 (PS/2)            | 1 to 1 (PS/2)           |
|                        | Function      |              | 2 Consoles 🕶 2 Computers | 1 Console 🔶 2 Computers | 2 Consoles ← 1 Computer | 1 Console ← 1 Computer | 2 Consoles ← 2 Computers | 1 Console 🕶 2 Computers | 2 Consoles ← 1 Computer | 1 Console ← 1 Computer | 2 Consoles ← 2 Computers | 1 Console + 2 Computers | 2 Consoles ←◆ 1 Computer | 1 Console +- 1 Computer |

# Table 1: Control Status between console and computer

**A**KVM cable for USB computer: 180cm cable with connectors of USB type A and HDB15 male. **B**KVM cable for PS/2 computer: 180cm cable with connectors of PS/2 male and HDB15 male.

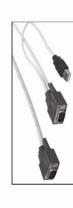

A KVM cable for USB computer (1-to-2 Cable)

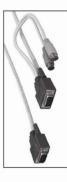

**B** KVM cable for PS/2 computer (1-to-3 Cable)

#### Introduction

The KVM Extender consists of a Computer Unit and a Console (Station) Unit that is suitable to locate one set of keyboard/monitor/mouse up to 150 meters away from a computer or KVM switch using an inexpensive Category 5 UTP (unshielded twisted pair) cable. It provides an ideal and convenient way to remotely access the computer which is located in a secure, clean or dirty, harsh environment.

The **KVM Extender** is designed to enable one computer to be controlled by one or two users. Meanwhile, it is allowed for a console to control two computers locally and remotely. They are perfect to be used in factory or construction areas where you want to secure your computers and valuable data or manage them either in remote or both in remote and local sites.

With a variety of models to choose from, you can economically increase the flexibility of your selection and meet your needs for PS/2 or PS/2 + USB system. No software or dip switches are required, just plug and play. With one push button, two LED indicators and simple **Hotkey** commands, you can manage this device easily.

There are 12 models available for your choices. Please refer to **Table 1** on page 1. Some of models are connected with 1-to-3 or 1-to-2 special cable(s). For detailed description, please see the **Specifications**.

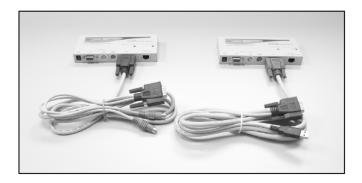

Connection of 1-to-3 and 1-to-2 cable

# ----- Key Features

- Connects the Computer Unit and Console (Station) Unit via Category 5 UTP cable
- Remotely locates the keyboard, mouse and monitor up to 150m from a computer
- Supports either **USB** Console or **PS/2** Console for flexible choice
- Video compensation can be adjusted by **Hotkey** to ensure the optimum signal quality for any length of cable within the limit
- Easy to get and install the standard cable at lower cost
- Simple indication makes operation user-friendly
- Locates the computer away from your desk and work area, saving you valuable space
- Allows two users to share one or two computers both in local and remote areas. (KVM Extender 2 to 2, 2 to 1)
- Applicable for one console to manage two computers locally and remotely (KVM Extender 1 to 2)
- Beeps confirmation for key control makes the operation easier and crosschecked
- Supports most of mice such as M/S IntelliMouse (Pro), Explorer, Optical. etc.
- Compatible with XGA, VGA, and SVGA system

# -----Packing Checklist

- KVM Extender Console (Station) Unit x 1
- KVM Extender Computer Unit x 1
- Power Adapters 9V DC, 600mA x 1
- User Manual x 1
- Foot Pad x 2 sets
- KVM Cable (for PS/2 computer or for USB computer) x 1 or x 2

# Product Description

The products shown below are typical examples of the USB Console and PS/2 Console KVM Extenders.

#### USB Console

# 2-to-2 ( USB Console )

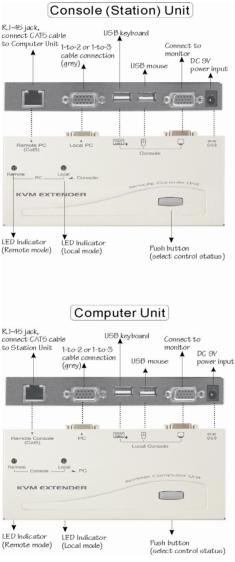

#### PS/2 Console

# 2-to-2 ( USB + PS/2 )

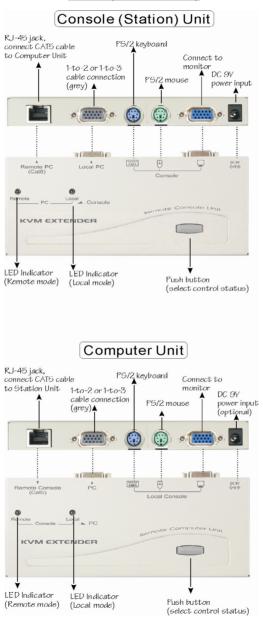

# ----- Installation

# **Connection Patterns**

1 to 2

1 to 2

#### 2 to 2 (USB Console) / 2 to 2 (USB+PS/2) / 2 to 2 (PS/2)

#### 2 Consoles → 2 Computers

Console (Station) Unit

CATS

Computer Console

Computer Console

Computer Console

Computer Console

Computer Console

Computer Console

Computer Console

Computer Console

Computer Console

Computer Console

Computer Console

Computer Console

Computer Console

Computer Console

Computer Console

Computer Console

Computer Console

Computer Console

Computer Console

Computer Console

Computer Console

Computer Console

Computer Console

Computer Console

Computer Console

Computer Console

Computer Console

Computer Console

Computer Console

Computer Console

Computer Console

Computer Console

Computer Console

Computer Console

Computer Console

Computer Console

Computer Console

Computer Console

Computer Console

Computer Console

Computer Console

Computer Console

Computer Console

Computer Console

Computer Console

Computer Console

Computer Console

Computer Console

Computer Console

Computer Console

Computer Console

Computer Console

Computer Console

Computer Console

Computer Console

Computer Console

Computer Console

Computer Console

Computer Console

Computer Console

Computer Console

Computer Console

Computer Console

Computer Console

Computer Console

Computer Console

Computer Console

Computer Console

Computer Console

Computer Console

Computer Console

Computer Console

Computer Console

Computer Console

Computer Console

Computer Console

Computer Console

Computer Console

Computer Console

Computer Console

Computer Console

Computer Console

Computer Console

Computer Console

Computer Console

Computer Console

Computer Console

Computer Console

Computer Console

Computer Console

Computer Console

Computer Console

Computer Console

Computer Console

Computer Console

Computer Console

Computer Console

Computer Console

Computer Console

Computer Console

Computer Console

Computer Console

Computer Console

Computer Console

Computer Console

Computer Console

Computer Console

Computer Console

Computer Console

Computer Console

Computer Console

Computer Console

# 1 to 2 (USB Console) / 1 to 2 (USB+PS/2) / 1 to 2 (PS/2)

2 to 1

1 to 1

#### 1 Console → 2 Computers

Console (Station) Unit

CATS

Computer Console

Computer Console

Computer Console

Computer Console

Computer Console

Computer Console

Computer Console

Computer Console

Computer Console

Computer Console

Computer Console

Computer Console

Computer Console

Computer Console

Computer Console

Computer Console

Computer Console

Computer Console

Computer Console

Computer Console

Computer Console

Computer Console

Computer Console

Computer Console

Computer Console

Computer Console

Computer Console

Computer Console

Computer Console

Computer Console

Computer Console

Computer Console

Computer Console

Computer Console

Computer Console

Computer Console

Computer Console

Computer Console

Computer Console

Computer Console

Computer Console

Computer Console

Computer Console

Computer Console

Computer Console

Computer Console

Computer Console

Computer Console

Computer Console

Computer Console

Computer Console

Computer Console

Computer Console

Computer Console

Computer Console

Computer Console

Computer Console

Computer Console

Computer Console

Computer Console

Computer Console

Computer Console

Computer Console

Computer Console

Computer Console

Computer Console

Computer Console

Computer Console

Computer Console

Computer Console

Computer Console

Computer Console

Computer Console

Computer Console

Computer Console

Computer Console

Computer Console

Computer Console

Computer Console

Computer Console

Computer Console

Computer Console

Computer Console

Computer Console

Computer Console

Computer Console

Computer Console

Computer Console

Computer Console

Computer Console

Computer Console

Computer Console

Computer Console

Computer Console

Computer Console

Computer Console

Computer Console

Computer Console

Computer Console

Computer Console

Computer Console

Computer Console

Computer Console

Computer Console

Computer Console

Computer Console

Computer Console

Computer Console

Computer Console

Computer Console

Computer Console

Computer Console

# 2 to 1 (USB Console) / 2 to 1 (USB+PS/2) / 2 to 1 (PS/2)

# 2 Consoles → 1 Computer

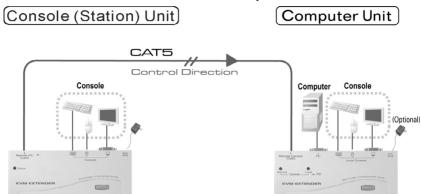

# 1 to 1 (USB Console) / 1 to 1 (USB+PS/2) / 1 to 1 (PS/2)

2 to 1

1 to 1

# 1 Console → 1 Computer

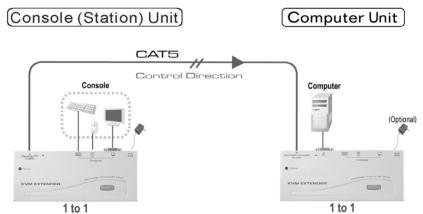

# ----- Video Compensation

Before operating, you may like to conduct the Video Compensation first. In this case, the hotkeys are used to adjust the Equalization on the **Remote Unit** to get optimum video signal for various cable lengths. There are five segments of various lengths of CAT 5 cables can be chosen from. To achieve the best visibility, please refer to the chapter of "Console Unit Hotkeys Control" to adjust the video compensation.

First, assure that the length of CAT 5 cable you used now. Then, use the hotkeys to adjust the video compensation. You can press Ctrl twice [ + E ] and F11 keys followed, and the different beeps sounded to indicate the setup of cable length respectively. Please refer to Operation of Hotkey Control.

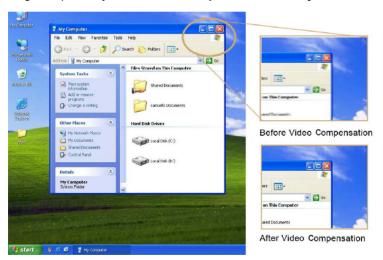

NOTE: In standard mode press <a href="Ctr">Ctr</a> twice, and <a href="F11">F11</a> keys followed
In compatibility mode press <a href="Ctr">Ctr</a> twice, <a href="E">E</a> and <a href="F11">F11</a> keys followed
[To switch to different mode, please press <a href="Ctr">Ctr</a> + <a href="Ctr">Ctr</a> + <a href="Ait+E">Ait+E</a> (<a href="Ait+E">Ait+E</a>): hold <a href="Ait+E">Ait+E</a> : hold <a href="Ait+E">Ait+E</a> : hold

# ----- Operation

A keyboard and mouse must be connected to the **Console (Station) Unit**. And then the system conducts the emulation for local computer which can be controlled remotely. On the other hand, it does not need to use keyboard, mouse and monitor if you don't want to control the computer locally. Anyway, there are 12 different models as the cover page shown can be chosen to meet your needs in all aspects. Please refer to the specifications for the model you are in hand and ready to operate in compliance with the following procedure.

# ----- LED Indicators

The LEDs on the **KVM Extender** are showing the latest status which indicates the linking, communication, and control situation between **Computer Unit** and **Console (Station) Unit**.

# Console (Station) Unit

| Model                    | LED Status             | Control Description                          |  |  |  |  |
|--------------------------|------------------------|----------------------------------------------|--|--|--|--|
| The Console Unit         | Remote: Off, Local: On | Console Unit controls its local PC.          |  |  |  |  |
| of KVM Extender          |                        | Console Unit is remotely taking control of   |  |  |  |  |
|                          |                        | the Computer Unit. In this mode, there are   |  |  |  |  |
| 2 to 2 ( USB Console )   |                        | two statuses as follows:                     |  |  |  |  |
| / 1 to 2 ( USB Console ) |                        | 1. The Computer Unit is now taking control   |  |  |  |  |
|                          | Damata, On Lacal, Off  | of the system if the 3 LEDs (Num, Caps and   |  |  |  |  |
| 2 to 2 (USB+PS/2)        | Remote: On, Local: Off | Scroll Lock ) on the keyboard are flashing.  |  |  |  |  |
| / 1 to 2 (USB+PS/2)      |                        | 2. The system is waiting for console Unit or |  |  |  |  |
|                          |                        | Computer Unit to take control if the 3 LEDs  |  |  |  |  |
| 2 to 2 (PS/2)            |                        | (Num, Caps and Scroll Lock) on the           |  |  |  |  |
| / 1 to 2 (PS/2)          |                        | keyboard are not flashing at this moment.    |  |  |  |  |
| The Console Unit         |                        |                                              |  |  |  |  |
| of KVM Extender          |                        |                                              |  |  |  |  |
| 2 to 1 (USB Console)     |                        |                                              |  |  |  |  |
| / 1 to 1 (USB Console)   |                        |                                              |  |  |  |  |
|                          | Status (Remote): On    | The Console Unit remotely controls the       |  |  |  |  |
| 2 to 1 (USB+PS/2)        | Status (Nemote). On    | Computer Unit                                |  |  |  |  |
| / 1 to 1 (USB+PS/2)      |                        |                                              |  |  |  |  |
|                          |                        |                                              |  |  |  |  |
| 2 to 1 (PS/2)            |                        |                                              |  |  |  |  |
| / 1 to 1 (PS/2)          |                        |                                              |  |  |  |  |

Table 2.1: LED - Control indication for Console Unit

# Power Up LED Status

| Model                            | LED Indicators      |
|----------------------------------|---------------------|
| The Console Unit of KVM Extender |                     |
| 2 to 2 (USB Console)             | Local: On           |
| / 1 to 2 (USB Console)           |                     |
| The Console Unit of KVM Extender |                     |
| 24- 2 (HCD - DC/2)               | Local: On           |
| 2 to 2 (USB+PS/2)                |                     |
| / 1 to 2 (USB+PS/2)              |                     |
| The Console Unit of KVM Extender |                     |
| 2 to 2 (PS/2)                    | Local: On           |
| / 1 to 2 (PS/2)                  |                     |
| The Console Unit of KVM Extender |                     |
| 2 to 1 (USB Console)             |                     |
| / 1 to 1 (USB Console)           |                     |
|                                  |                     |
| 2 to 1 (USB+PS/2)                | Status (Remote): On |
| / 1 to 1 (USB+PS/2)              |                     |
|                                  |                     |
| 2 to 1 (PS/2)                    |                     |
| / 1 to 1 (PS/2)                  |                     |

Table 2.2:The Initial status and indication is displayed when **KVM Extender** is powered up

# **Computer Unit**

| Remote: Off, Local: On | Computer Unit controls its local PC or KVM switches. In this mode, the Console Unit can not take control of the Computer |
|------------------------|----------------------------------------------------------------------------------------------------|
|                        | Unit remotely.  Console Unit is remotely taking control of                                                               |
| Remote: On, Local: Off | the Computer Unit                                                                                                    |
| Remote/Local Flashes   | The system is waiting for Console Unit or                                                                                |
| alternately            | Computer Unit to take control.                                                                                           |
| (Auto Mode)            |                                                                                                    |
|                        |                                                                                                    |
|                        |                                                                                                    |
|                        |                                                                                                    |
|                        | The system is controlled remotely from                                                                                   |
| Status (Remote): On    | Console Unit                                                                                                    |
|                        | Remote: On, Local: Off  Remote/Local Flashes alternately                                                                 |

Table 3.1: LED - Control indication for Computer Unit

# Power Up LED Status

| Model No.                         | LED Indicators                        |
|-----------------------------------|---------------------------------------|
| The Computer Unit of KVM Extender |                                       |
|                                   | Local/remote: Flashes alternately     |
| 2 to 2 ( USB Console )            | Edda//ferriote: 1 labries alternately |
| / 2 to 1 ( USB Console )          |                                       |
| The Computer Unit of KVM Extender |                                       |
|                                   | Local/remote: Flashes alternately     |
| 2 to 2 (USB+PS/2)                 | Edda//ferriote: Fladrics diterriately |
| / 2 to 1 (USB+PS/2)               |                                       |
| The Computer Unit of KVM Extender |                                       |
|                                   | Local/remete: Electron alternately    |
| 2 to 2 (PS/2)                     | Local/remote: Flashes alternately     |
| / 2 to 1 (PS/2)                   |                                       |
| The Computer Unit of KVM Extender |                                       |
|                                   |                                       |
| 1 to 2 ( USB Console )            |                                       |
| / 1 to 1 ( USB Console )          | Status (Remote): On                   |
|                                   |                                       |
| 1 to 2 (USB+PS/2)                 |                                       |
| / 1 to 1 (USB+PS/2)               |                                       |
| The Computer Unit of KVM Extender |                                       |
|                                   | Status (Remote): On                   |
| 1 to 2 (PS/2)                     | Giaida (Nemote). On                   |
| / 1 to 1 (PS/2)                   |                                       |

Table 3.2:The Initial status and indication is displayed when **KVM Extender** is powered up

# -----Push-Button Control

There is a button on the panel of **Computer Unit** and **Console (Station) Unit** respectively, which can be pushed (switched) in sequence to select the operation modes.

#### **Button on Console (Station) Unit**

KVM Extender 2 to 2 (USB Console), 1 to 2 (USB Console), 2 to 2 (USB+PS/2), 1 to 2 (USB+PS/2), 2 to 2 (PS/2), 1 to 2 (PS/2)

The button on the panel of **Console (Station) Unit** can be pushed (switched) in sequence to select the following two modes:

**Local:** The LED of Local is "**On**". In this mode, the system controls its local computer.

**Remote:** The LED of Remote is "On". In this mode, the system remotely controls the **Computer Unit**.

#### **Button on Computer Unit**

KVM Extender 2 to 2 (USB Console), 2 to 1 (USB Console), 2 to 2 (USB+PS/2), 2 to 1 (USB+PS/2), 2 to 2 (PS/2), 2 to 1 (PS/2)

While pressing the button, there are three modes can be chosen from and its sequence indicates as follows:

Auto: 1. In this mode, the Remote and Local LEDs are flashing alternately.

2. The system is now waiting to take control of either from **Computer Unit** or from **Console (Station) Unit**. Once the keyboard or mouse of **Computer Unit** is active, the LED of Local is on and the LED of Remote is off. This status indicates that the **Computer Unit** is now taking control of the system and vice versa for **Console (Station) Unit**. In this case, the latch time period of 5, 15, 30, or 60 seconds is offered to allow the **Computer unit** or **Console (Station) Unit** to take control again if the latch time is due and the status returns to the "**Auto**" mode.

In "Auto" mode, whenever the *keyboard*, *mouse buttons* or *scroll wheel* of mouse is activated, the Unit (Computer Unit or Console Unit) immediately takes control of the system.

Local: The LED of Local is "On". In this mode, the system is being controlled by the Computer Unit. In this case, the Console (Station) Unit can learn this status from the flashing of 3 LEDs (Num, Caps and Scroll Lock) on the keyboard.

**Remote:** The LED of Remote is "On". In this mode, the system is remotely controlled by the Console (Station) Unit.

# ------Hotkeys Control

Hotkey command is a short keyboard sequence to select a computer, to activate computer scan, and so forth. The **KVM Extender** interprets keystrokes for hotkeys all the time. A hotkey sequence starts with two *left* **Ctrl** keystrokes followed by one or two more keystrokes. A built-in buzzer generates a high-pitched beep for correct hotkey command, while one short and one long beeps are sounded for wrong commands. Thus, the bad key commands will not be forwarded to the selected modes.

There is an unique Hotkey command of Ctrl + Ctrl + Alt+E you should be well aware when the KVM Extenders are connected to other KVM Switches.

To switch to this mode, press <code>left</code> <code>Ctrl</code> twice, hold <code>Alt</code> and press <code>E</code> key (press both keys simultaneously). This function is used to prevent from misunderstanding once the system is connected to <code>KVM</code> <code>Switches</code>. Thus, the user can choose either the control mode of <code>KVM</code> <code>Extender</code> or the number of computer connected to the <code>KVM</code> <code>Switches</code>.

#### Note: For Models

The Computer Unit of KVM Extender 1-to-2 (USB Console), 1-to-1 (USB Console), 1-to-2 (USB+PS/2), 1-to-1 (USB+PS/2), 1-to-2 (PS/2), 1-to-1 (PS/2)

the hotkey functions are not applicable

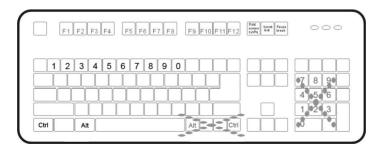

# Console (Station) Unit Hotkeys Control

| Console Unit H                           | otkey Commands                                                        |                                                                                                    |
|------------------------------------------|-----------------------------------------------------------------------|----------------------------------------------------------------------------------------------------|
| Standard Command<br>(without E optional) | Compatibility Mode (With E optional) (Add E if a KVM Switch cascaded) | Function Description                                                                                                    |
| * Ctrl                                   | + Ctrl + T                                                            | Mode selection in Sequence Toggles console control between Local                                                                                                    |
| Ctrl + Ctrl + F2                         | Ctrl + Ctrl + E* + F2                                                 | Computer and Remote Computer                                                                                                    |
| Ctrl +                                   | Ctrl + Esc                                                            | Escape from hotkey mode                                                                                                    |
| Ctrl + (                                 | Ctrl + Alt+E                                                          | Cascading status selection  Two beeps: Enables Compatibility Mode so that the KVM extender will work with a KVM switch that also uses a Ctrl hotkey sequence. One beep: Disables Compatibility Mode    |
| Ctrl + Ctrl + 1                          | Ctrl + Ctrl + E* + 1                                                  | Local mode selection Switches control to local computer                                                                                                    |
| Ctrl + Ctrl + 2                          | Ctrl + Ctrl + E *+ 2                                                  | Remote mode selection Switches control to remote computer(input allowed only if the Computer Unit is in Remote or Auto mode)                                                                           |
| Ctrl + Ctrl + F4                         | Ctrl + Ctrl + E * + F4                                                | Keyboard speed selection Adjusts the typematic rates of keyboard, the KVM Extender generates 1 to 4 beeps corresponding to 6, 12, 20, and 30 characters/sec respectively. (for PS/2** only)            |
| Ctrl + Ctrl + F11                        | Ctrl + Ctrl + E * + F11                                               | Video compensation adjustment Adjusts the video compensation, the KVM Extender generates 1 to 5 beeps corresponding to the cable lengths of 0~30, 30~60, 60~90, 90~120 & 120~150 meters, respectively. |
| Ctrl + Ctrl + F12                        | Ctrl + Ctrl + E *+ F12                                                | Mouse resynchronized Mouse resynchronized (for PS/2 only)                                                                                                    |

Table 4: Hotkey control for Console (Station) Unit

**NOTE: Special hotkey** Ctrl + Ctrl + E + E : Enable the KVM extender to link with port E (the 13<sup>th</sup> port of a KVM switch cascaded ) under the Compatibility Mode enabled.

- \*\* The keyboard speed selection function is applicable for PS/2 models only

# Beeps corresponding to video compensation Ctrl + Ctrl + E + F11

| Beep sounds | UTP Cable Length              |
|-------------|-------------------------------|
| 1 beep      | 0~100 feet (0~30 meters)      |
| 2 beeps     | 100~200 feet (30~60 meters)   |
| 3 beeps     | 200~300 feet (60~90 meters)   |
| 4 beeps     | 300~400 feet (90~120 meters)  |
| 5 beeps     | 400~500 feet (120~150 meters) |

# Computer Unit Hotkeys Control

| Computer Uni                             | t Hotkey Commands                                                     |                                                                                                    |
|------------------------------------------|-----------------------------------------------------------------------|----------------------------------------------------------------------------------------------------|
| Standard Command<br>(without E optional) | Compatibility Mode (with E optional) (Add E if a KVM Switch cascaded) | Function Description                                                                                                    |
|                                          |                                                                       | Mode selection in sequence                                                                                                    |
| Ctrl                                     | + Ctrl + T                                                            | Toggle switch selects  Auto-Loc-Rem mode                                                                                                    |
| Ctrl                                     | + Ctrl + Esc                                                          | Escape from hotkey mode                                                                                                    |
|                                          | Ctrl + Alt+E                                                          | Cascading status selection  Two beeps: Enables Compatibility Mode so that the KVM extender will work with a KVM switch that also uses a Ctrl hotkey sequence. One beep: Disables Compatibility Mode |
| Ctrl + Ctrl + 1                          | Ctrl + Ctrl + E* + 1                                                  | Local mode selection Local Mode: Allows the user at local computer exclusive access to the system; remote access from computer at Station Unit is disabled.                                         |
| Ctrl + Ctrl + 2                          | Ctrl + Ctrl + E* + 2                                                  | Remote mode selection Remote Mode: Allows the remote user at Console Unit exclusive access to the computer at Computer Unit; access to the computer from the Computer Unit is disabled              |
| Ctrl + Ctrl + 3                          | Ctrl + Ctrl + E * + 3                                                 | Auto mode selection                                                                                                    |
| Ctrl + Ctrl + F3                         | Ctrl + Ctrl + E* + F3                                                 | Latch time selection Auto mode latch time: 5, 15, 30, 60 seconds                                                                                                    |
| Ctrl + Ctrl + F4                         | Ctrl + Ctrl + E* + F4                                                 | Keyboard speed selection  Adjust the typematic rates of keyboard, the KVM Extender generates 1 to 4 beeps corresponding to 6, 12, 20, and 30 characters/sec respectively. (for PS/2** only)         |
| Ctrl + Ctrl + F6                         | Ctrl + Ctrl + E * + F6                                                | Privacy setting Configure the Computer Unit Video Signal***                                                                                                    |
| Ctrl + Ctrl + F12                        | Ctrl + Ctrl + E * + F12                                               | Mouse resynchronization (for PS/2 only)                                                                                                    |

Table 5: Hotkey control for **Computer Unit** 

**NOTE:** Special hotkey Ctrl + Ctrl + E + E : Enable the KVM extender to link with port E (the 13<sup>th</sup> port of a KVM switch cascaded ) under the Compatibility Mode enabled.

- \*\* The keyboard speed selection function is applicable for PS/2 models only
- \*\*\* In privacy setting item by repeating the hotkey commands the KVM Extender generates

  1 to 3 beeps. Please take notice of the **Computer Unit** LED. There are two
  statuses as follows:

#### A. Computer Unit in Local mode

(Remote LED: Off, Local LED: On)

One beep: Reset to Factory Default.

Two or three beeps: Disable the Computer Unit output video signal.

#### B. Computer Unit in Auto mode

(Remote / Local LED flashes alternately)
One beep: Reset to Factory Default.

Two beeps: By triggering keyboard / mouse user can disable the Computer Unit output video signal temporarily. (The Computer Unit user protects his privacy for 5,15,30,60 seconds. See Table 5: Ctrl + Ctrl + F3 description)

Three beeps: By triggering keyboard / mouse the Console Unit or Computer Unit users can disable the output video signal temporarily. (The users protect his privacy for 5,15,30,60 seconds as well)

#### • Alt+E :

 $\begin{tabular}{ll} \textbf{Hold} & \hline \textbf{Alt} \end{tabular} and press & \hline \textbf{E} \end{tabular} \end{tabular} \begin{tabular}{ll} \textbf{key} (press both keys simultaneously). \end{tabular}$ 

#### Mouse resynchronization:

When the mouse can not work normally, conduct this function and make it synchronized with your system.

# -----Cascade Configuration

The KVM Extender can be connected to the KVM Switch in compliance with the "Cascade Configuration". In this case, there are some connection patterns may be conducted in a certain situations. However, to prevent from any conflict via hotkey commands among the connections, the E key is added and followed behind the Ctrl + Ctrl, which will enable you to manage the KVM Extender straightly. Moreover, please refer to the "Notice of Cascade Connection" stressed below for better management of your system.

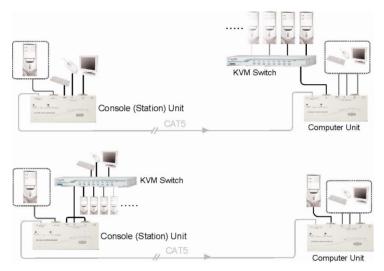

#### Notice of Cascade Connection

- The external power source is required to supply enough power to the Computer Unit of KVM Extender when connecting to the KVM Switch. In this case, you can purchase optional power adapter DC9V, 600mA from your local dealers.
- To prevent from wrong keystrokes of control keys, for Console (Station)
   Unit of KVM Extender, the parameters such as Cable Length, Keyboard
   Speed, Push Button Control should be set up in advance before connecting
   to the KVM Switch.

# -----Appendixes

# **Cable Requirements**

The cable interconnected between **Computer Unit** and **Console (Station) Unit** normally used is Category 5(CAT5) terminated with RJ45 connectors. It's easy to get them from the local stores or call your dealers for help. Besides, CAT5e or CAT6 are applicable to the **KVM Extender**. This CAT5 is not provided with the standard package mainly because it is subject to the different length you may required. In this case, the length of cable you used should be less than 150m. Otherwise, the poor result especially for video resolution may occur over longer distance beyond the limit.

#### Cat5 Cable

The **KVM Extender** needs a piece of unshielded twisted pair(UTP) cable up to a maximum length of 150 meters.

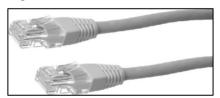

The cable must be wired in compliance with the EIA/TIA 568B industry standard.

Note: CAT5, CAT5e or CAT6 cables are applicable to the extender pair.

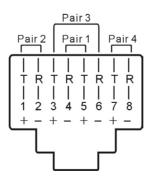

The above diagram shows the RJ45 connector of a CAT5 cable with its metal contacts facing up.

-------Specifications

| •                                                                                   |                                                           |                                                                                                    |                                                                                                    |                                       |                                                                                            |                                                           |                                                                                                  |                                                                                              |
|-------------------------------------------------------------------------------------|-----------------------------------------------------------|----------------------------------------------------------------------------------------------------|----------------------------------------------------------------------------------------------------|---------------------------------------|--------------------------------------------------------------------------------------------|-----------------------------------------------------------|--------------------------------------------------------------------------------------------------|----------------------------------------------------------------------------------------------|
| KVM Extender                                                                        | 2 to 2<br>(USB Console)                                   | 1 to 2<br>(USB Console)                                                                                                    | 2 to 1<br>(USB Console)                                                                                                    | 1 to 1<br>(USB Console)               | 2 to 2<br>(USB+PS/2)                                                                       | 1 to 2<br>(USB+PS/2)                                      | 2 to 1<br>(USB+PS/2)                                                                             | 1 to 1<br>(USB+PS/2)                                                                         |
|                                                                                     |                                                           |                                                                                                    |                                                                                                    |                                       | 2 to 2 (PS/2)                                                                              | 1 to 2 (PS/2)                                             | 2 to 1 (PS/2)                                                                                    | 1 to 1 (PS/2)                                                                                |
| Connection                                                                          |                                                           |                                                                                                    |                                                                                                    | CAT 5 - R                             | CAT 5 - RJ45 female                                                                        |                                                           |                                                                                                  |                                                                                              |
| Console                                                                             | USB-A, female x 2<br>HDB15 female x 1                     | USB-A, female x 2<br>HDB15 female x 1                                                                                                    | USB-A, female x 2<br>HDB15 female x 1                                                                                          | USB-A, female x 2<br>HDB15 female x 1 | miniDIN6, female x2<br>HDB15 female x 1                                                    | miniDIN6, female x 2<br>HDB15 female x 1                  | miniDIN6, female x 2<br>HDB15 female x 1                                                         | miniDIN6, female x 2<br>HDB15 female x 1                                                     |
| Computer Computer Computer                                                          | HDB15 female x 1                                          | HDB15 female x 1                                                                                                    |                                                                                                    |                                       | HDB15 female x 1                                                                           | HDB15 female x 1                                          |                                                                                                  |                                                                                              |
| Console                                                                             | USB-A, female x 2<br>HDB15 female x 1                     |                                                                                                    | USB-A, female x 2<br>HDB15 female x 1                                                                                          |                                       | miniDIN6, female x2<br>HDB15 female x 1                                                    |                                                           | miniDIN6, female x 2<br>HDB15 female x 1                                                         |                                                                                              |
| Computer Unit Connectors Computer                                                   | HDB15 female x1                                           | HDB15 female x 1                                                                                                    | HDB15 female x1                                                                                                    | HDB15 female x 1                      | HDB15 female x 1                                                                           | HDB15 female x 1                                          | HDB15 female x 1                                                                                 | HDB15 female x 1                                                                             |
| LED Indicators (Station Unit) Local Remote                                          | On: Controls its computer<br>On: Controls system remotely |                                                                                                    | On: Controls its computer X X X On: Controls system remdelly   On: Controls system remdelly                                    | X<br>On: Controls system remotely     | On: Controls its computer<br>On: Controls system remotely                                  | On: Controls its computer<br>On: Controls system remotely | On: Controls system remotely On: Controls system remotely                                        | X<br>On: Controls system remotely                                                            |
| $\begin{array}{c} Local \\ Local \end{array}$ LED Indicators (Computer Unit) Remote |                                                           | On: Contrats local computer On: Contrats local computer On: System is controlled remotely On: System is controlled remotely Flash alternately: Auto mode Flash alternately: Auto mode | On: Controls local computer On: System is controlled remotely On: System is controlled remotely Flash alternately: Auto mode X | On: System is controlled remotely x   | On: Controls local computer On: System is controlled remotely Flash afternately: Auto mode | X<br>On: System is controlled remotely<br>X               | On: Controls local computer<br>On: System is controlled remotely<br>Flash alternately: Auto mode | On: Controls local computer On: System is controlled remotely Flash afternately: Auto mode X |
| Push Button                                                                         |                                                           |                                                                                                    |                                                                                                    | Switch to the                         | Switch to the control status                                                               |                                                           |                                                                                                  |                                                                                              |
| Power Supply (min)                                                                  |                                                           |                                                                                                    |                                                                                                    | External power ad                     | External power adapter DC 9V, 600mA.                                                       |                                                           |                                                                                                  |                                                                                              |
| Resolution                                                                          |                                                           |                                                                                                    |                                                                                                    | 1280 x 102                            | 1280 x 1024 @150 m*                                                                        |                                                           |                                                                                                  |                                                                                              |
| Weight (per pair)                                                                   |                                                           |                                                                                                    |                                                                                                    | 293                                   | 293g × 2                                                                                   |                                                           |                                                                                                  |                                                                                              |
| Dimensions (W $\times$ D $\times$ H)(per pair)                                      |                                                           |                                                                                                    |                                                                                                    | 156 x 65 x                            | 156 x 65 x 20 (mm) x 2                                                                     |                                                           |                                                                                                  |                                                                                              |
|                                                                                     |                                                           |                                                                                                    |                                                                                                    |                                       |                                                                                            |                                                           |                                                                                                  |                                                                                              |

"With the high quality of CAT5 cable

#### **Limited Warranty**

IN NO EVENT SHALL THE DIRECT VENDOR'S LIABILITY FOR DIRECT OR INDIRECT, SPECIAL, INCIDENTIAL OR CONSEQUENTIAL DAMAGES, LOSS OF PROFIT, LOSS OF BUSINESS, OR FINANCIAL LOSS WHICH MAY BE CAUSED BY THE USE OF THE PRODUCT EXCEEDS THE PRICE PAID FOR THE PRODUCT.

The direct vendor makes no warranty or representation, expressed or implied with respect to the contents or use of this documentation, and especially disclaims its quality, performance, merchantability, or fitness for any particular purpose.

The direct vendor also reserves the right to revise or update the product or documentation without obligation to notify any user of such revisions or updates. For further information, please contact your direct vendor.

All the brand names and registered trademarks are the property of their respective owners.

PP5-E7000-301-JH Printed in Taiwan